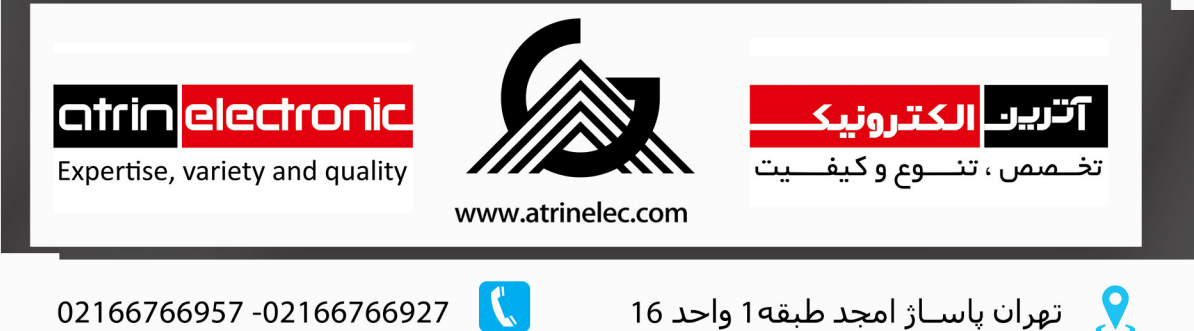

info@atrinelec.com

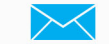

@atrinelec

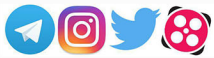

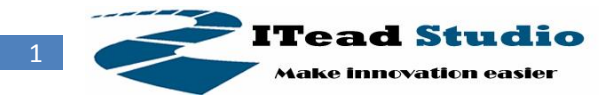

# **HC-05**

### **-Bluetooth to Serial Port Module**

### **Overview**

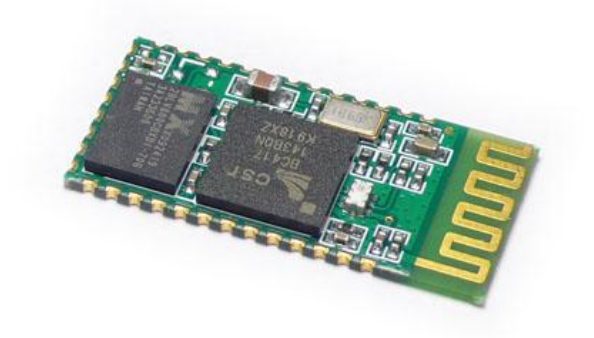

HC-05 module is an easy to use Bluetooth SPP (Serial Port Protocol) module, designed for transparent wireless serial connection setup.

Serial port Bluetooth module is fully qualified Bluetooth V2.0+EDR (Enhanced Data Rate) 3Mbps Modulation with complete 2.4GHz radio transceiver and baseband. It uses CSR Bluecore 04-External single chip Bluetooth system with CMOS technology and with AFH(Adaptive Frequency Hopping Feature). It has the footprint as small as 12.7mmx27mm. Hope it will simplify your overall design/development cycle.

## **Specifications**

### **Hardware features**

- **•** Typical -80dBm sensitivity
- Up to +4dBm RF transmit power
- Low Power 1.8V Operation ,1.8 to 3.6V I/O
- PIO control
- UART interface with programmable baud rate
- With integrated antenna
- With edge connector

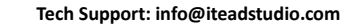

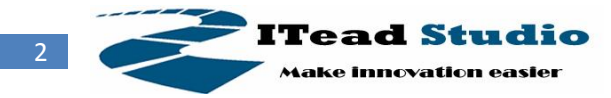

### **Software features**

- Default Baud rate: 38400, Data bits:8, Stop bit:1,Parity:No parity, Data control: has. Supported baud rate: 9600,19200,38400,57600,115200,230400,460800.
- Given a rising pulse in PIO0, device will be disconnected.
- Status instruction port PIO1: low-disconnected, high-connected;
- PIO10 and PIO11 can be connected to red and blue led separately. When master and slave are paired, red and blue led blinks 1time/2s in interval, while disconnected only blue led blinks 2times/s.
- Auto-connect to the last device on power as default.
- Permit pairing device to connect as default.
- Auto-pairing PINCODE:"0000" as default
- Auto-reconnect in 30 min when disconnected as a result of beyond the range of connection.

## **Hardware**

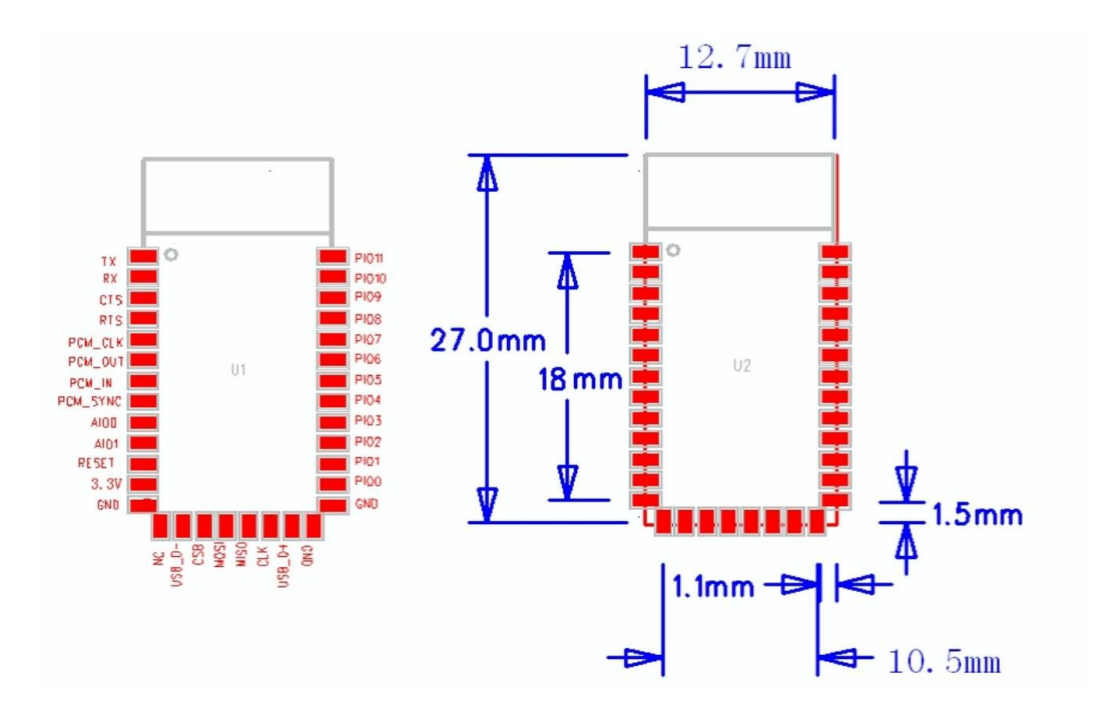

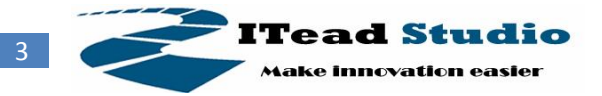

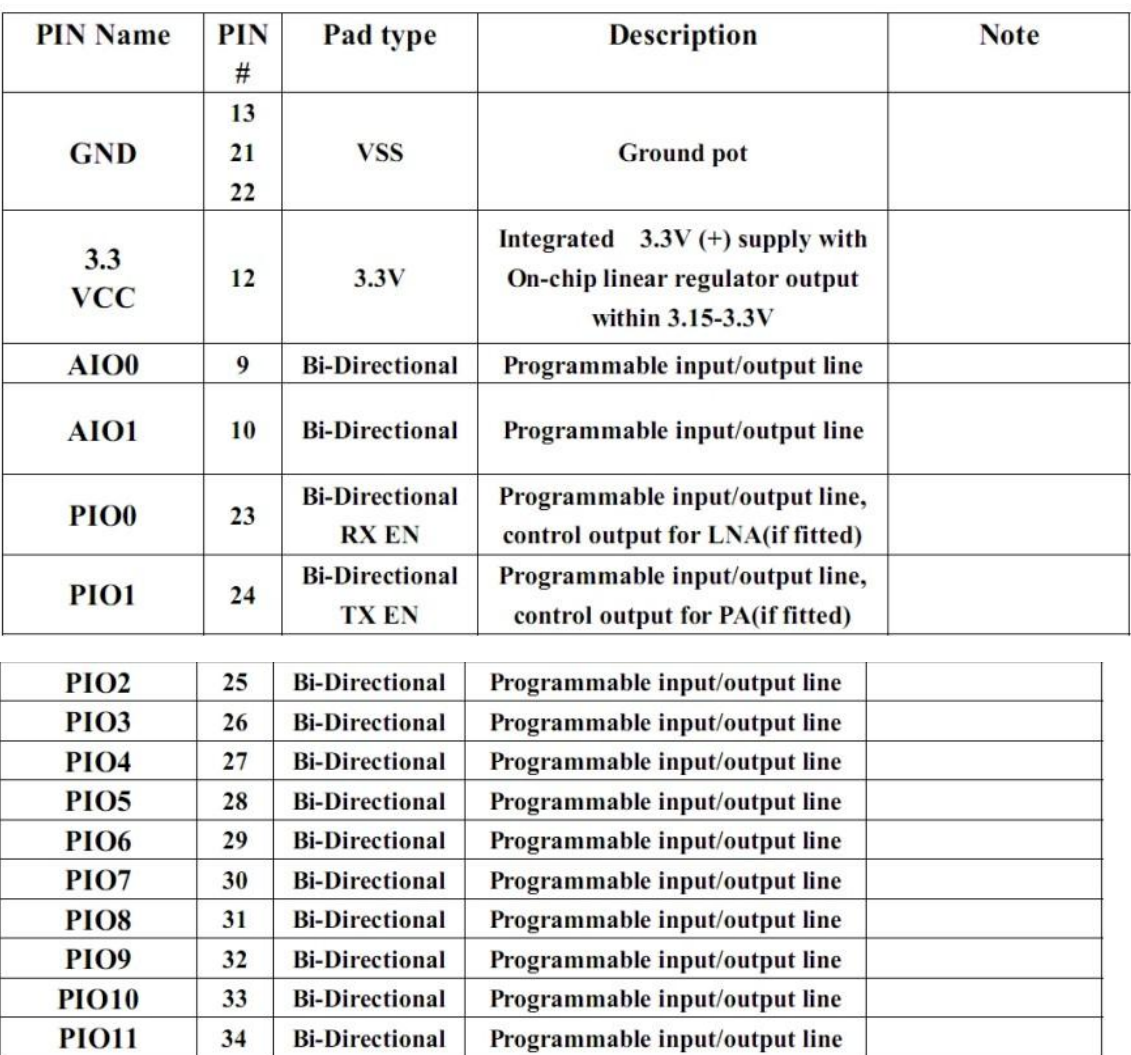

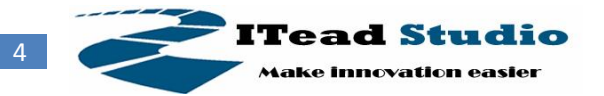

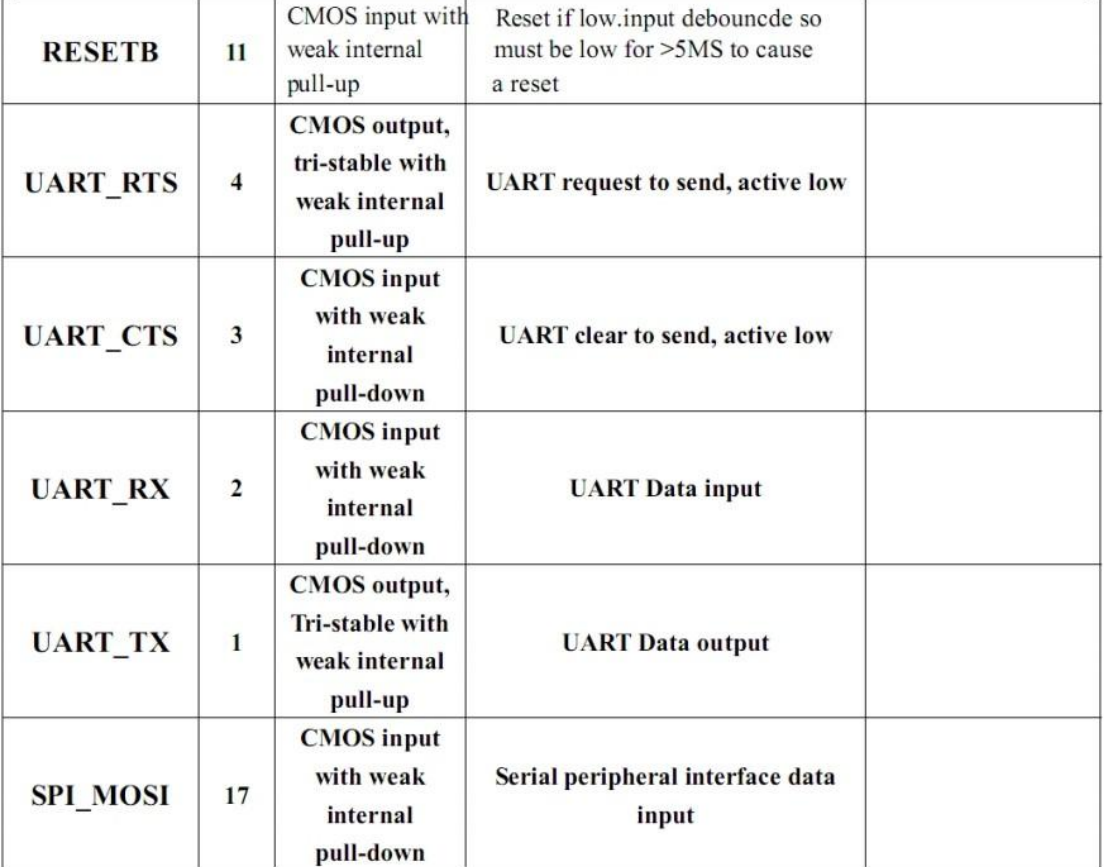

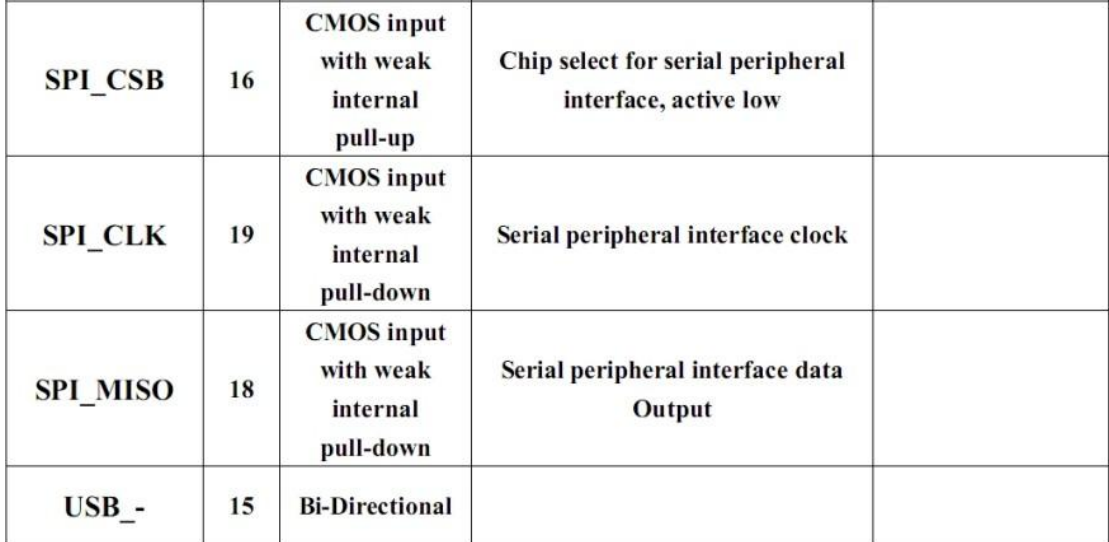

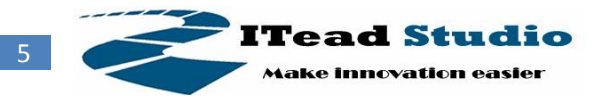

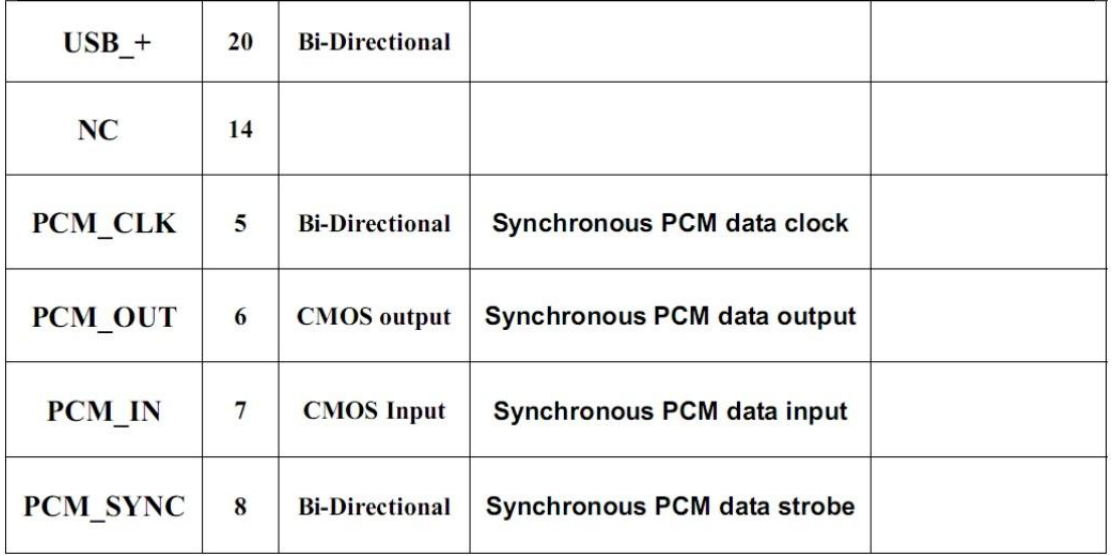

## **AT command Default:**

How to set the mode to server (master):

- 1. Connect PIO11 to high level.
- 2. Power on, module into command state.
- 3. Using baud rate 38400, sent the "AT+ROLE=1\r\n" to module, with "OK\r\n" means setting successes.

4. Connect the PIO11 to low level, repower the module, the module work as server (master).

#### AT commands: (all end with \r\n)

1. Test command:

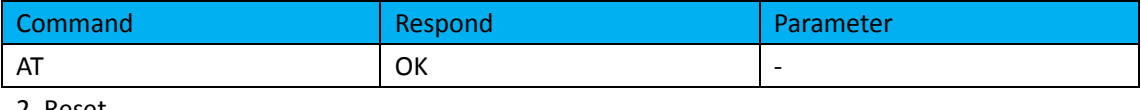

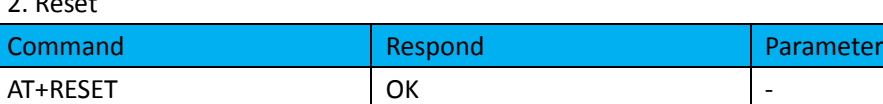

#### 3. Get firmware version

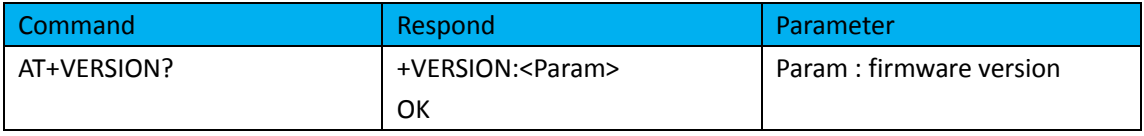

Example: AT+VERSION?\r\n +VERSION:2.0-20100601 **OK** 

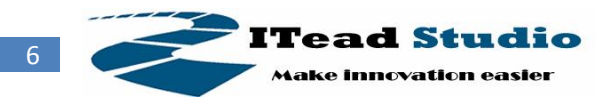

#### 4. Restore default

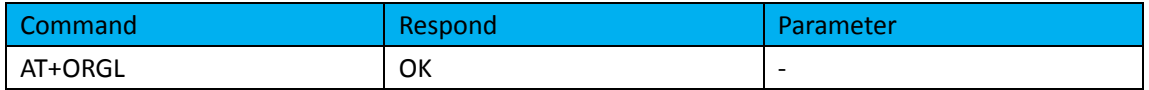

Default state:

Slave mode, pin code :1234, device name: H-C-2010-06-01 ,Baud 38400bits/s.

#### 5. Get module address

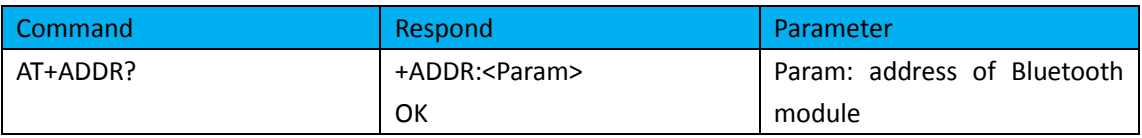

Bluetooth address: NAP: UAP : LAP

Example:

AT+ADDR?\r\n

+ADDR:1234:56:abcdef

**OK** 

#### 6. Set/Check module name:

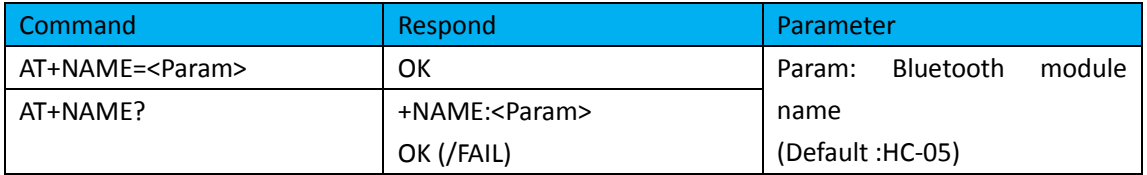

Example:

AT+NAME=HC-05\r\n set the module name to "HC-05" OK AT+NAME=ITeadStudio\r\n OK AT+NAME?\r\n +NAME: ITeadStudio **OK** 

#### 7. Get the Bluetooth device name:

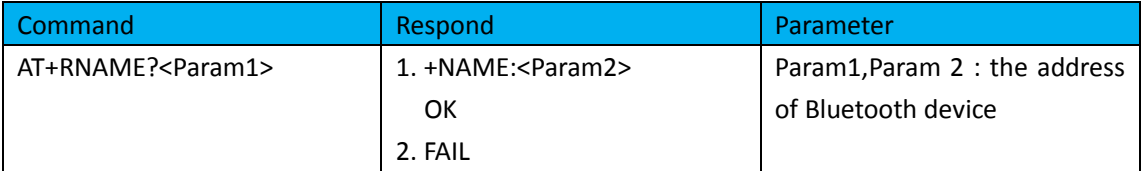

Example: (Device address 00:02:72:od:22:24, name: ITead) AT+RNAME? 0002, 72, od2224\r\n +RNAME:ITead **OK** 

#### 8. Set/Check module mode:

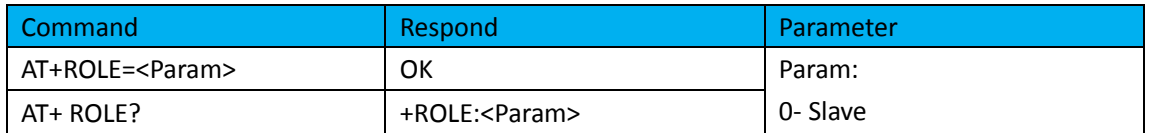

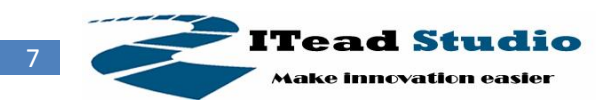

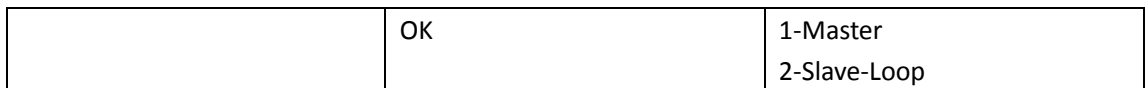

#### 9. Set/Check device class

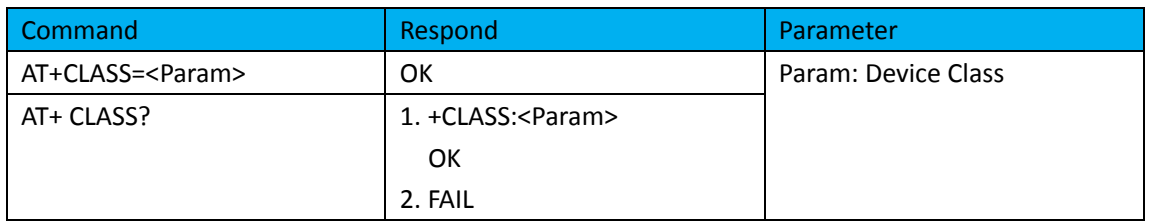

#### 10. Set/Check GIAC (General Inquire Access Code)

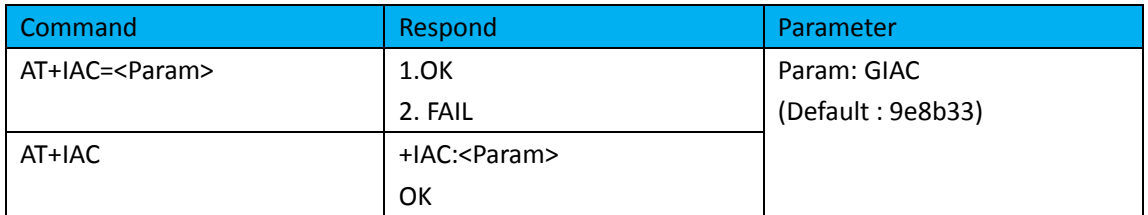

Example:

AT+IAC=9e8b3f\r\n OK AT+IAC?\r\n +IAC: 9e8b3f **OK** 

#### 11. Set/Check -- Query access patterns

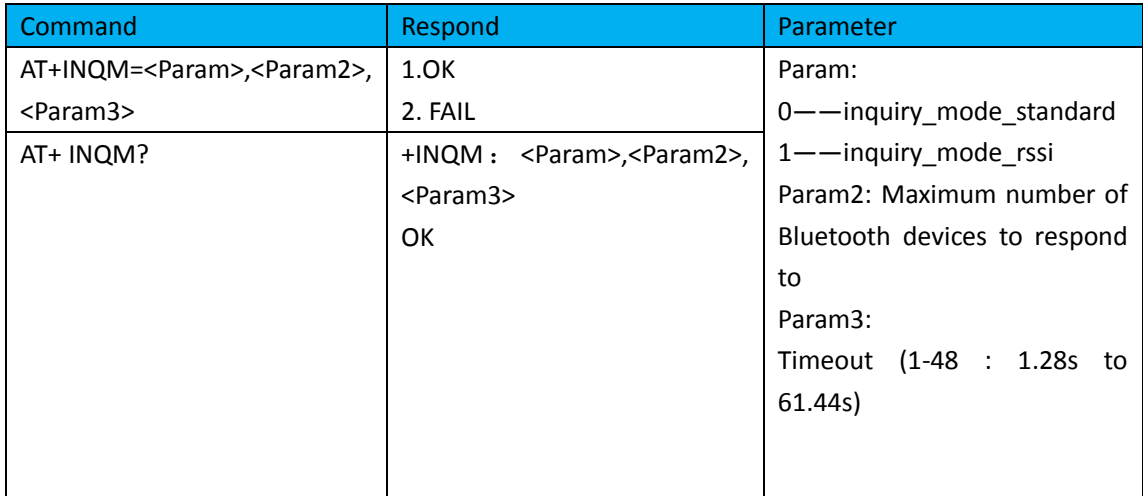

Example: AT+INQM=1,9,48\r\n OK AT+INQM\r\n +INQM:1, 9, 48 OK

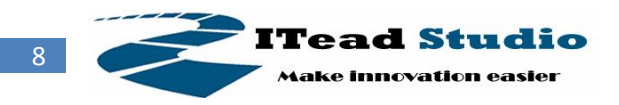

#### 12. Set/Check PIN code:

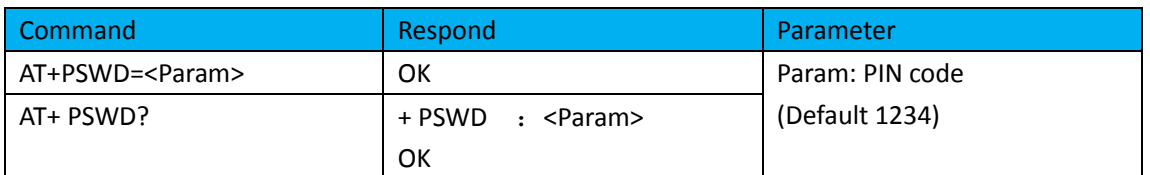

#### 13. Set/Check serial parameter:

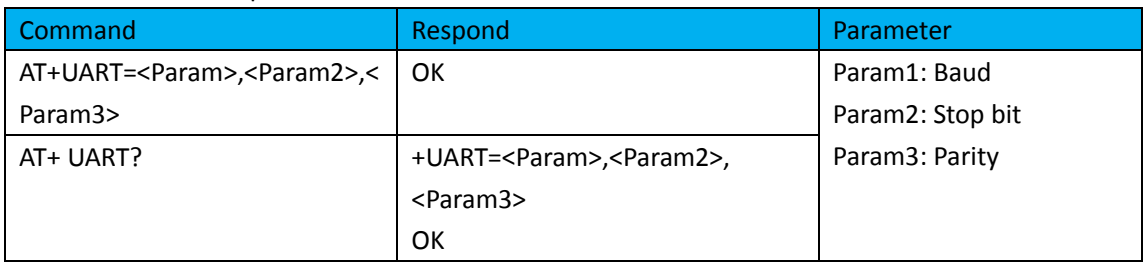

Example:

AT+UART=115200, 1,2,\r\n **OK** AT+UART? +UART:115200,1,2 **OK** 

#### 14. Set/Check connect mode:

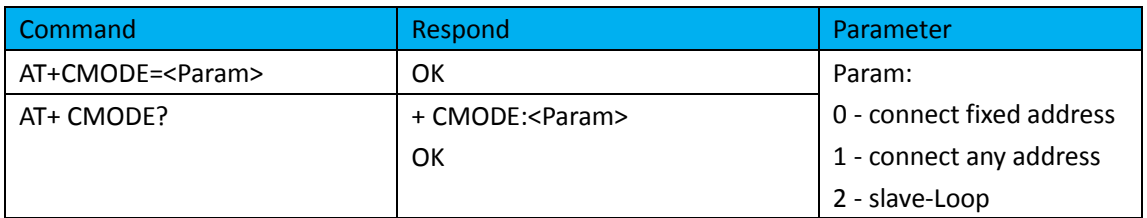

#### 15. Set/Check fixed address:

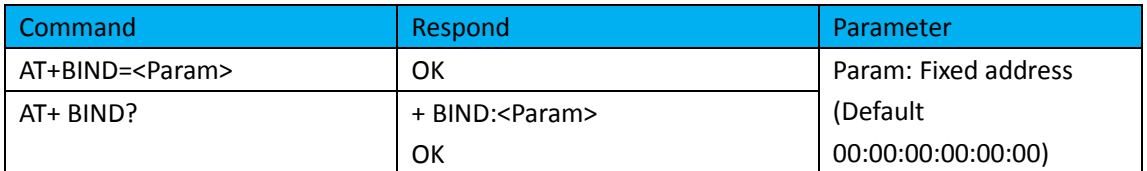

Example:

 $AT+BIND=1234$ , 56, abcdef\r\n OK AT+BIND?\r\n +BIND:1234:56:abcdef **OK** 

#### 16. Set/Check LED I/O

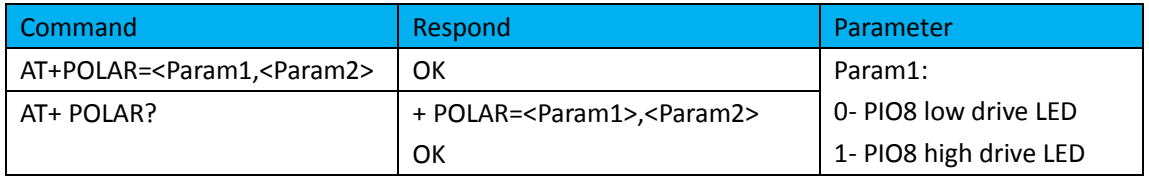

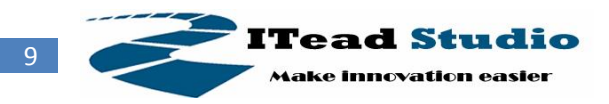

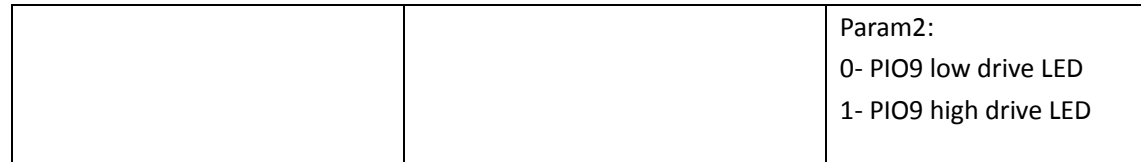

#### 17. Set PIO output

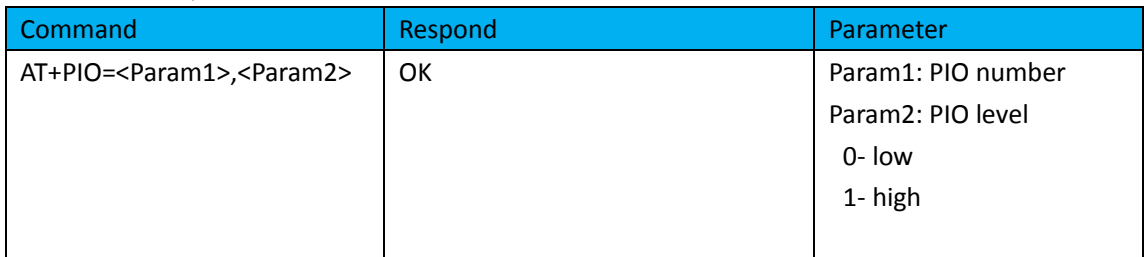

#### Example:

1. PIO10 output high level  $AT+PI0=10$ ,  $1\r\ln$ **OK** 

#### 18. Set/Check – scan parameter

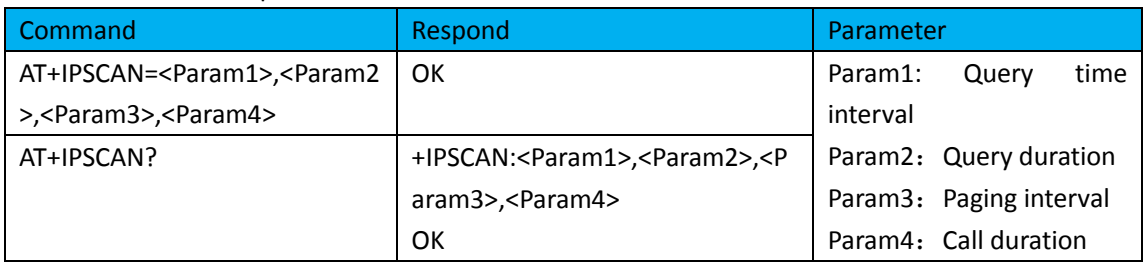

Example:

AT+IPSCAN =1234,500,1200,250\r\n **OK** AT+IPSCAN? +IPSCAN:1234,500,1200,250

#### 19. Set/Check – SHIFF parameter

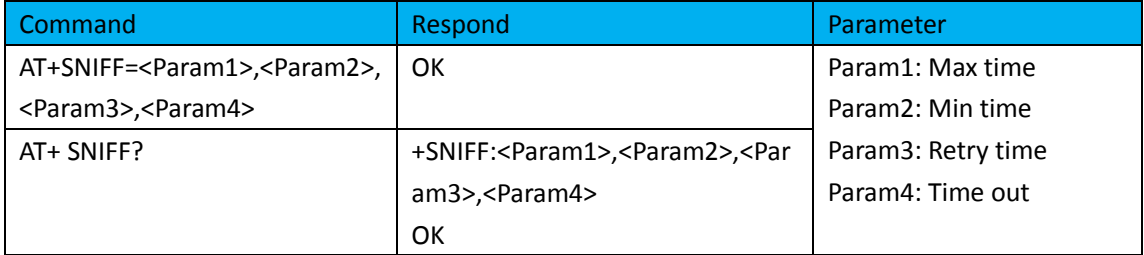

#### 20. Set/Check security mode

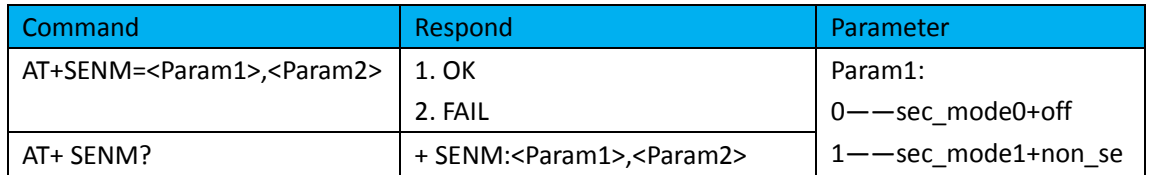

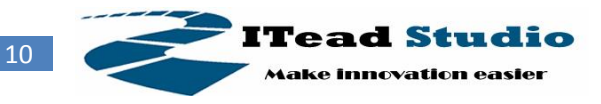

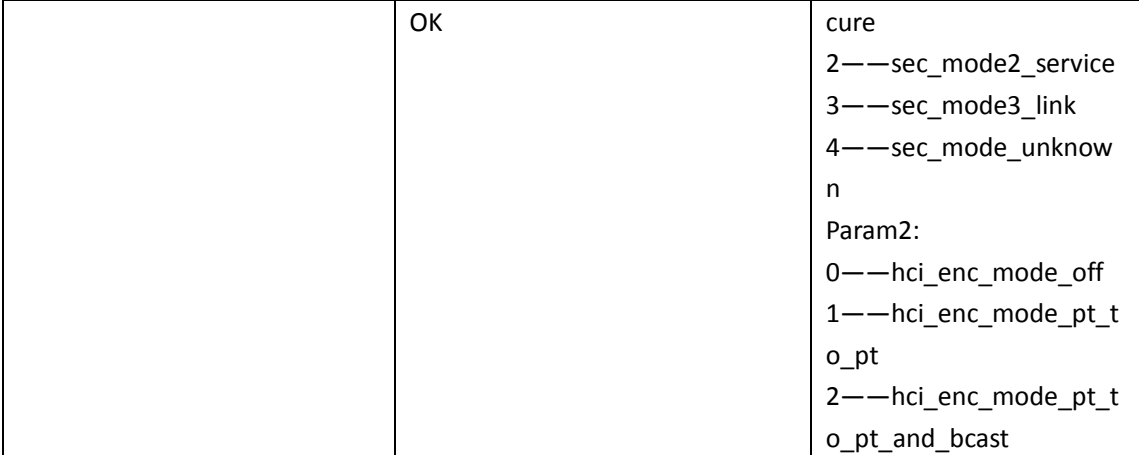

#### 21. Delete Authenticated Device

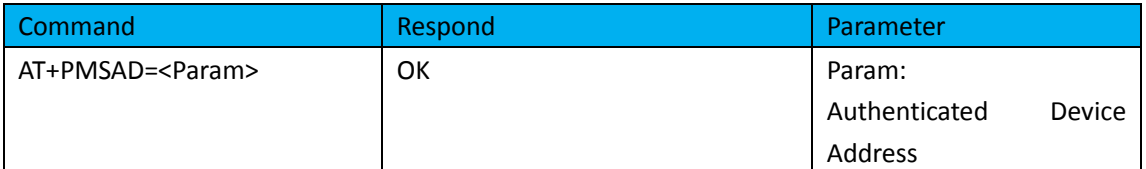

Example:

AT+PMSAD =1234,56,abcdef\r\n

**OK** 

#### 22. Delete All Authenticated Device

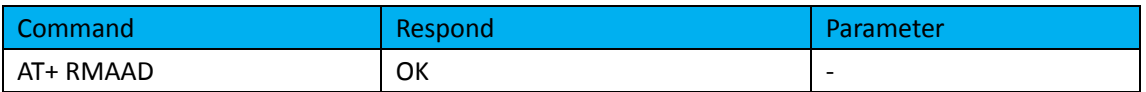

#### 23. Search Authenticated Device

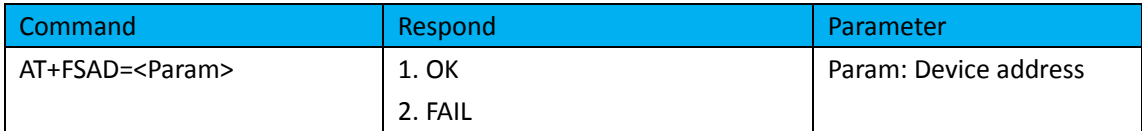

#### 24. Get Authenticated Device Count

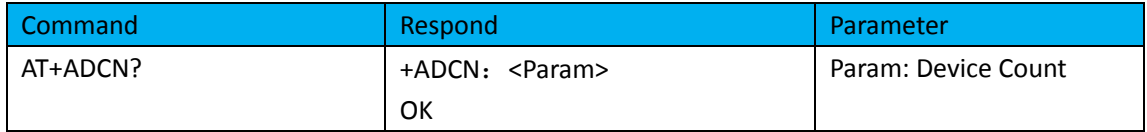

#### 25. Most Recently Used Authenticated Device

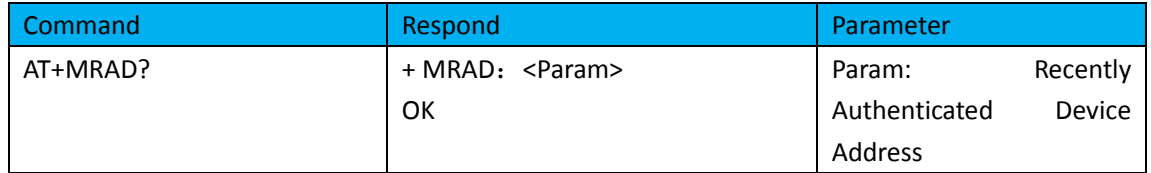

#### 26. Get the module working state

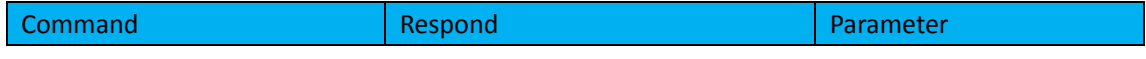

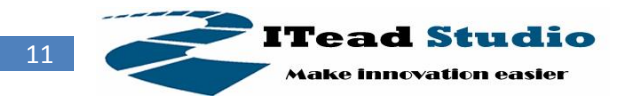

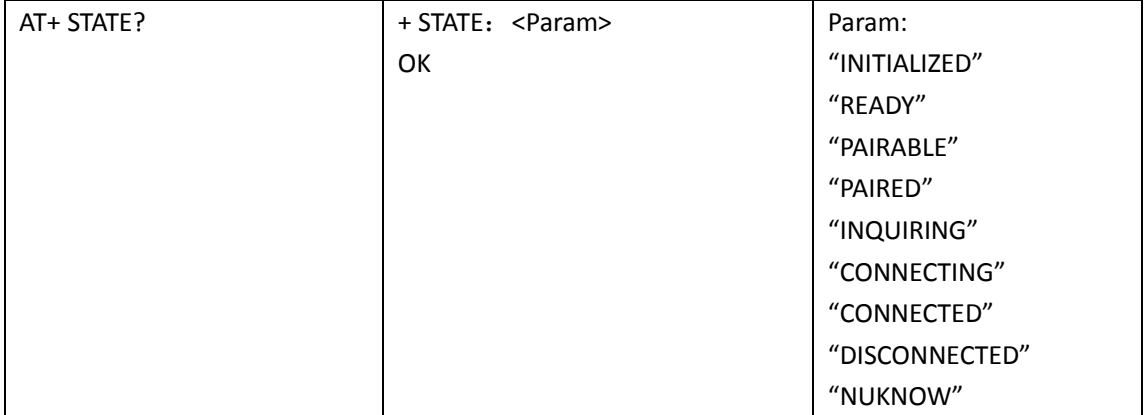

#### 27. Initialize the SPP profile lib

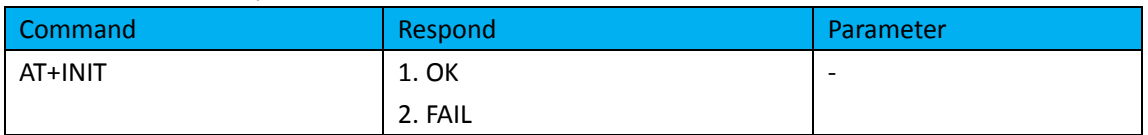

#### 28. Inquiry Bluetooth Device

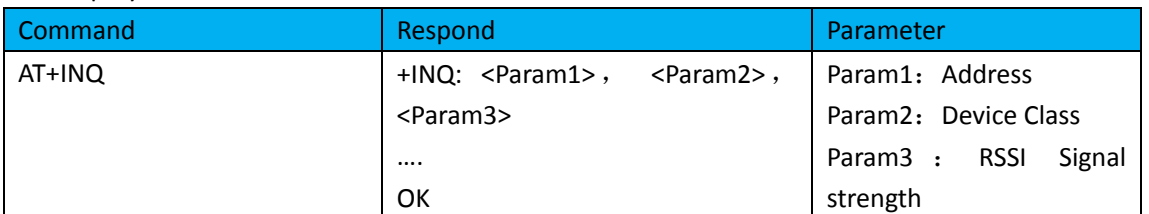

Example:

AT+INIT\r\n **OK** AT+IAC=9e8b33\r\n OK AT+CLASS=0\r\n AT+INQM=1,9,48\r\n At+INQ\r\n +INQ:2:72:D2224,3E0104,FFBC +INQ:1234:56:0,1F1F,FFC1 +INQ:1234:56:0,1F1F,FFC0 +INQ:1234:56:0,1F1F,FFC1 +INQ:2:72:D2224,3F0104,FFAD +INQ:1234:56:0,1F1F,FFBE +INQ:1234:56:0,1F1F,FFC2 +INQ:1234:56:0,1F1F,FFBE +INQ:2:72:D2224,3F0104,FFBC **OK** 

#### 28. Cancel Inquiring Bluetooth Device

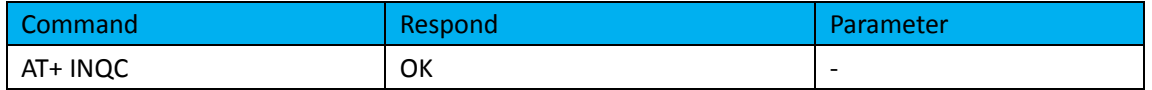

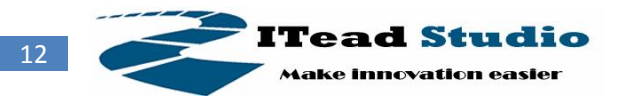

#### 29. Equipment Matching

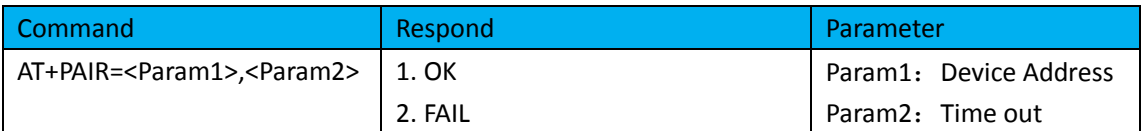

#### 30. Connect Device

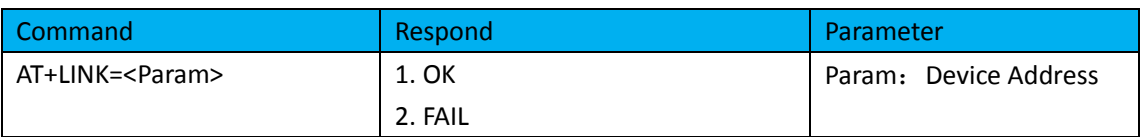

Example:

AT+FSAD=1234,56,abcdef\r\n OK

AT+LINK=1234,56,abcdef\r\n

OK

#### 31. Disconnect

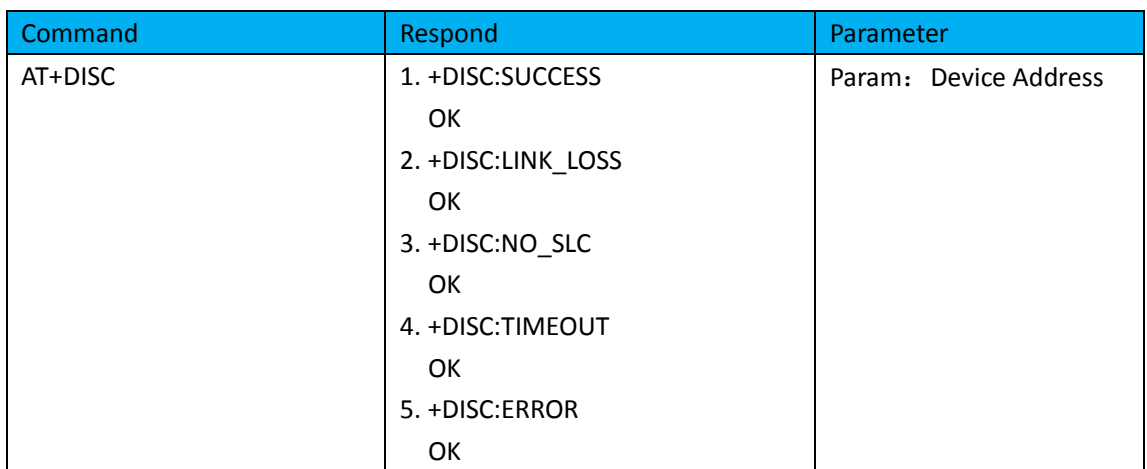

#### 32. Energy-saving mode

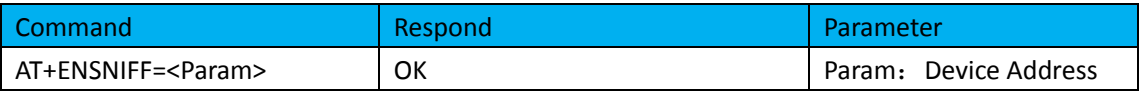

#### 33. Exerts Energy-saving mode

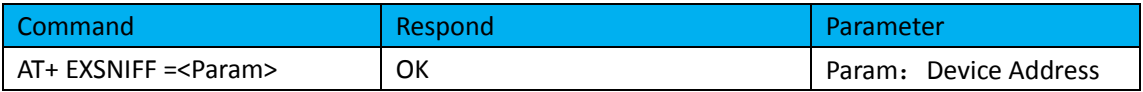

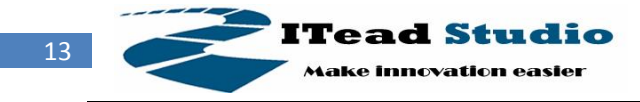

# **Revision History**

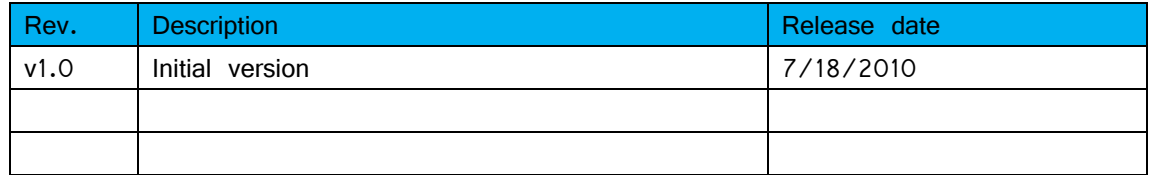